# **AirMagnet Survey PRO 10.5.0 Release Notes**

May 2022

## **Table of Contents**

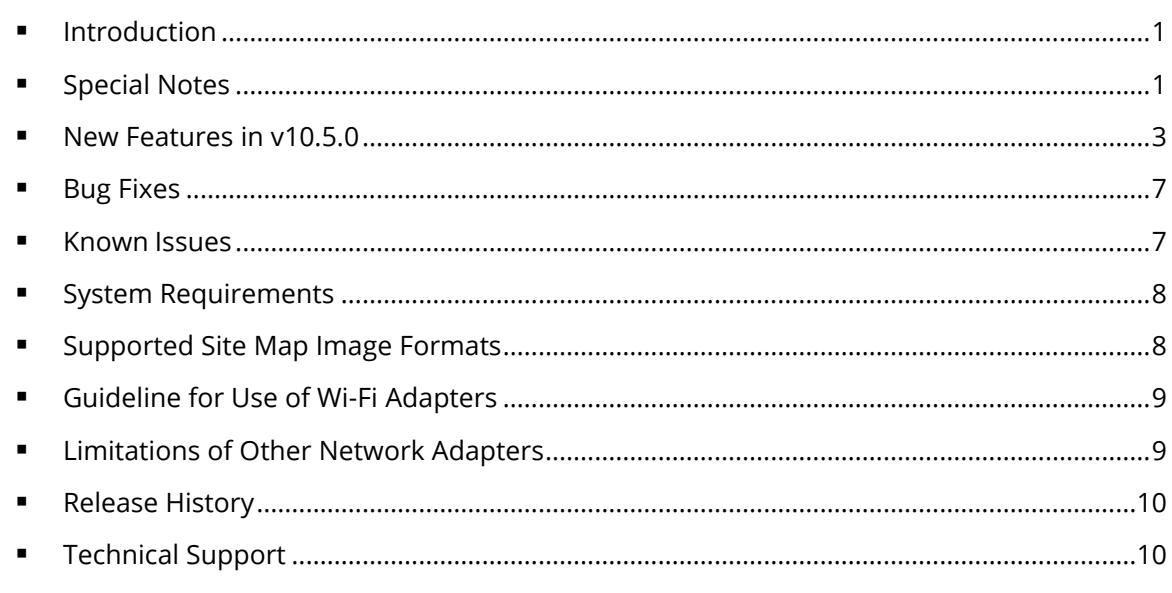

## <span id="page-0-0"></span>**Introduction**

AirMagnet Survey PRO is a powerful, easy-to-use WLAN site survey tool that empowers WLAN professionals with everything they need to plan and survey any 802.11a/b/g/n/ac/ax wireless network.

This *Release Notes* highlight issues addressed in the 10.5.0 release in addition to the new features. It also provides basic instructions and important notes regarding the installation and operation of the software.

# <span id="page-0-1"></span>**Special Notes**

- You must uninstall any previous version of AirMagnet Survey using the Control Panel before installing the released version of Survey PRO/Planner 10.5.0. Do not use the 'Repair' function. Using Repair has resulted in unreliable performance in some versions of Windows.
- Note when installing on Windows 8, 8.1, 10, or 11, it is highly recommended to install all available Microsoft updates before installing and running AirMagnet Survey.
- Survey PRO 8.8 and later releases use the *.svdx* file extension for survey data files, which is different from the *.svd* file extension used in all previous releases. **It is important to note that you cannot open** *.svdx* **files in any previous version of Survey PRO. If you have done a survey using Survey PRO v8.8 or later, you MUST open the survey data (.***svdx***) file in Survey PRO 8.8 or later.** You can still open or import survey projects and data files saved in *.svd* format from earlier versions of the application. However, when you open an *.svd* file for the first time in Survey PRO 8.8 or later, the application will first convert the file to the new *.svdx* file format. The conversion may take longer than

just opening a file. You can view the progress of the conversion from the progress bar at the bottom of the screen.

- For AP-on-a-stick surveys performed using Survey PRO 8.7 or older, in which multiple surveys were performed using the same AP, NetAlly recommends merging the survey files in Survey PRO 8.7.\* first and then converting them to *.svdx* format in Survey PRO 9.1 or later. This preserves AP alias names as unique for each source survey.
- When using any of the USB wireless adapters, you may need to re-create the wireless profiles when plugging the same adapter into a different USB port. This is because wireless profiles are stored based on the port, not the adapter itself.
- You must have a Cisco "Plus" license to use the Cisco Prime Infrastructure feature.
- To use preferred 802.11ac USB adapters with this AirMagnet Survey PRO 10.5.0 release, you must have the following versions of the Microsoft Windows operating system:
	- ✓ Microsoft Windows 8 Pro/Enterprise 64-bit
	- ✓ Microsoft Windows 8.1 Pro/Enterprise 64-bit
	- ✓ Microsoft Windows 10 Pro/Enterprise 64-bit
	- ✓ Microsoft Windows 11 Pro/Enterprise 64-bit
- When performing AP-on-a-stick active surveys with an 802.11ac/ax adapter, NetAlly recommends the following configuration scenarios:

<span id="page-1-0"></span>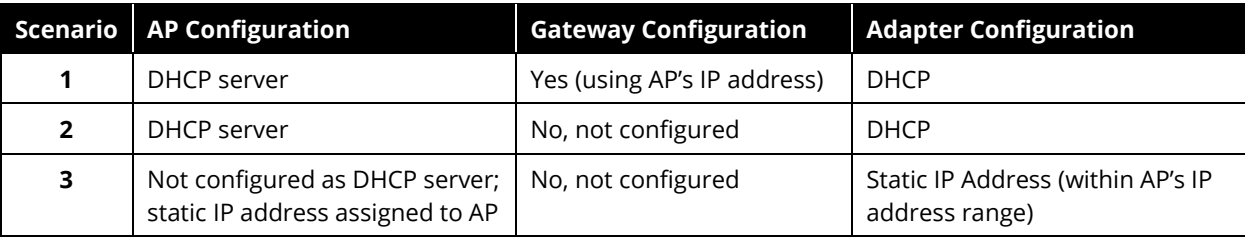

### **New Features in v10.5.0**

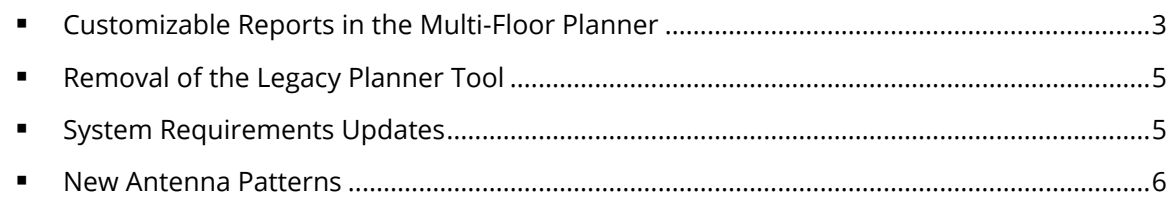

#### <span id="page-2-0"></span>**Customizable Reports in the Multi-Floor Planner**

This release simplifies Wi-Fi network design reporting on multi-floor environments by providing the ability to customize reports on the Multi-Floor Planner. You can now make Multi-floor Planner reports look just like you want them to!

Some of the new report customization functionality now available on the Multi-Floor Planner includes:

- The tool bar on the "Report" view provides the option to create a new report template  $\Box$ .
- The tool bar on the "Report" view provides the option to delete an existing report template  $\mathbb{N}$ .
- The tool bar on the "Report" view provides the option to edit an existing report template  $\bigcirc$ .
- The tool bar on the "Report" view provides the option to select between existing report templates.

Default Planner Report

• When creating a new report template, you will be given the option to provide a template name, select a "Language", and select a template to copy from.

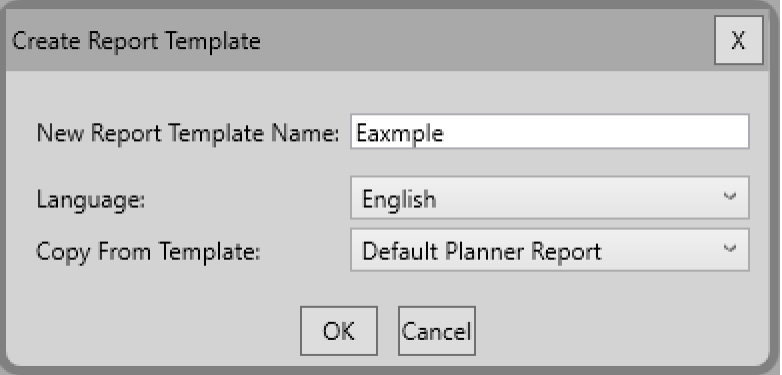

- After creating a new report template, you will be given the option to customize the report.
	- o General Information Allows you to customize project information, cover sheet picture, company logo, plan description, page header, and page footer.

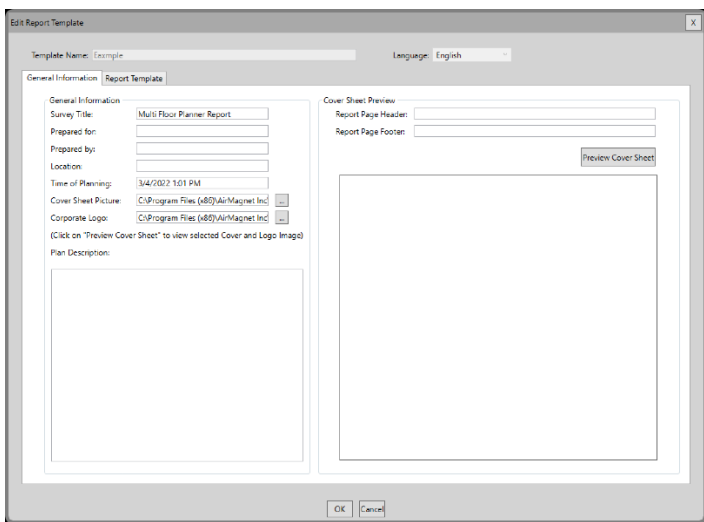

 $\circ$  Report Template – Allows you to select which reports categories you want to include, change thew content description, and edit the executive summary description. You will also be given the option to use different descriptions for the "Multi-Floor" and "Single Floor" heatmaps.

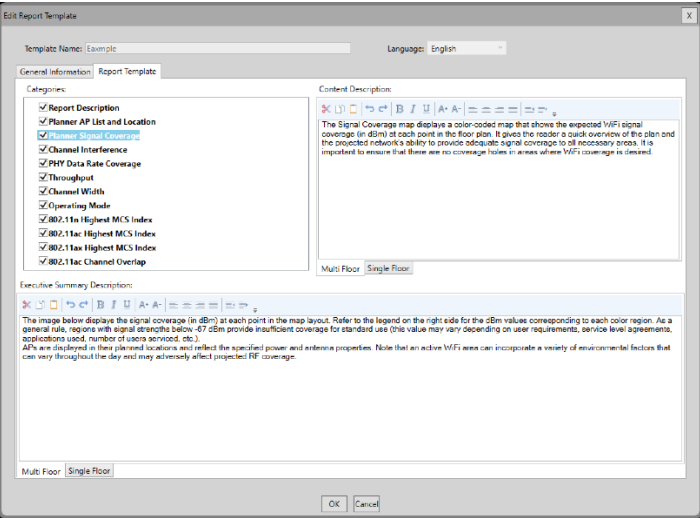

Please keep the following in mind while using this new functionality:

- Reports will not be generated automatically when going to the "Report" view. To generate a report, you will need to press the run button  $\blacktriangleright$ .
- After you make changes to a report profile, you will need to refresh the report by using the run button.

Report" button to get the updated heatn

- The "Default Planner Report" template cannot be deleted or edited.
- Two report templates may have the same name if they are in different languages.
- The report templates selection list will only include templates for the selected language.
- While on the "Edit Report Template" window you will not be able to change the "Template Name" and "Language".
- Even though you will be able to select which categories you want to include in your report, you will not be able to change category titles or order. We plan to include this functionality in a future release!

#### <span id="page-4-0"></span>**Removal of the Legacy Planner Tool**

As previously announced, the AirMagnet team ended support for the legacy single floor Planner tool on November 16th, 2021. Starting on this release the legacy single floor Planner tool will no longer be available.

To transfer your legacy single floor Planner projects to the Multi-Floor Planner:

- 1) Create a single floor Multi-Floor Planner project.
- 2) Click the "Select Plan" option.
- 3) Browse to the folder on which you saved your legacy single floor Planner project.
- 4) Select the .spi file for the legacy single floor Planner project you want to import.
- 5) Press the "Open" button.

Please keep the following in mind while importing legacy single floor Planner projects into the Multi-Floor Planner:

- You will be able to import multiple legacy single floor Planner projects into a single Multi-Floor Planner project.
- Older legacy single floor Planner projects using the SVD format will need to be converted to SVDX before importing them into the Multi-Floor Planner.
- Not all functionality that was available on the legacy single floor Planner may currently be available on the Multi-Floor Planner.

The following functionality will still be available for legacy single floor Planner projects through AirMagnet Survey PRO:

- View heatmaps and select data files through the "Display" mode.
- Use the merge and filter tools.
- Simulate changes using the "Simulation" mode.
- Compare a design against a survey using the "DiffView" mode.
- Validate design compliance using the "AirWISE" engine.
- Generate custom reports (except for the legacy single floor Planner report).

**Note**: Even though we highly recommend migrating all projects to the Multi-Floor Planner, we understand that you still may have the need to use the legacy single floor Planner. If that is the case, contact our technical support team to learn how to temporarily re-enable the functionality that was removed.

#### <span id="page-4-1"></span>**System Requirements Updates**

As part of our effort to improve software performance and increase functionality the minimum system requirements have been updated as follows:

- Intel® Core™ i5 2.00 GHz (Intel® Core™ i7 or higher recommended)
- 4 GB memory (8 GB or higher recommended)

# <span id="page-5-1"></span>**New Antenna Patterns**

<span id="page-5-0"></span>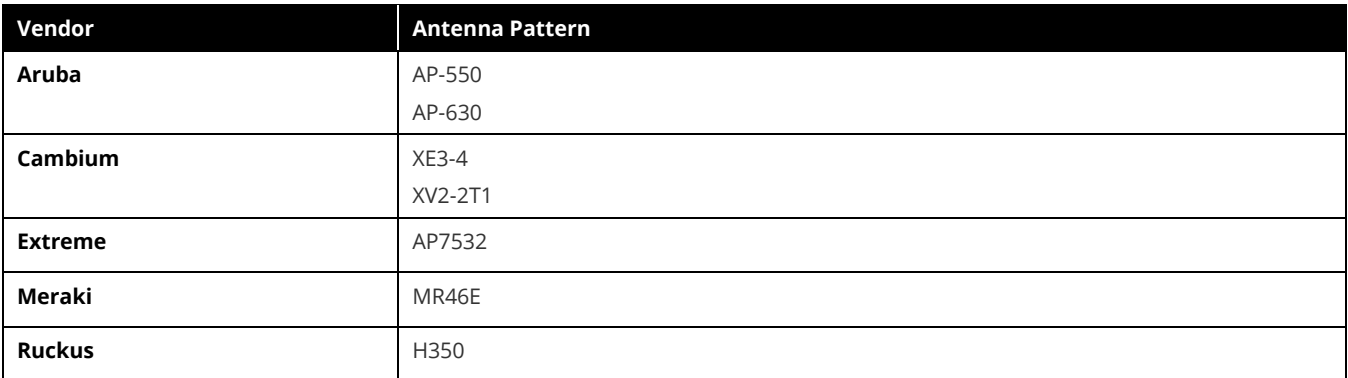

This Survey PRO 10.5.0 release adds the following antenna patterns.

# **Bug Fixes**

This section covers the defects that have been fixed in this release.

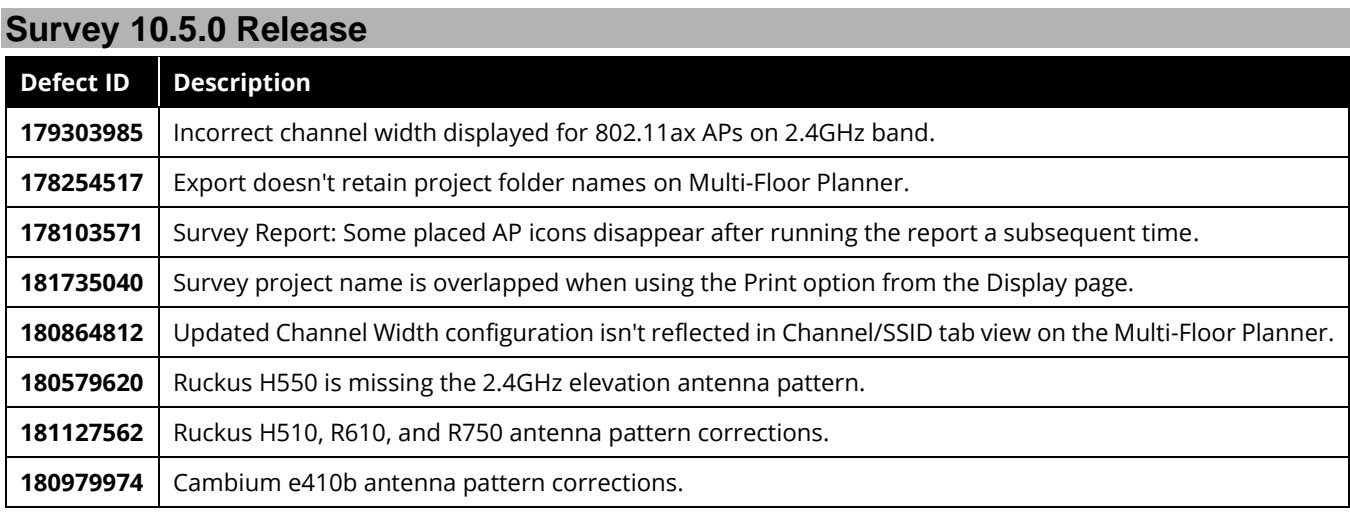

# <span id="page-6-0"></span>**Known Issues**

This section documents the major known issues with this AirMagnet Survey 10.5.0release.

<span id="page-6-1"></span>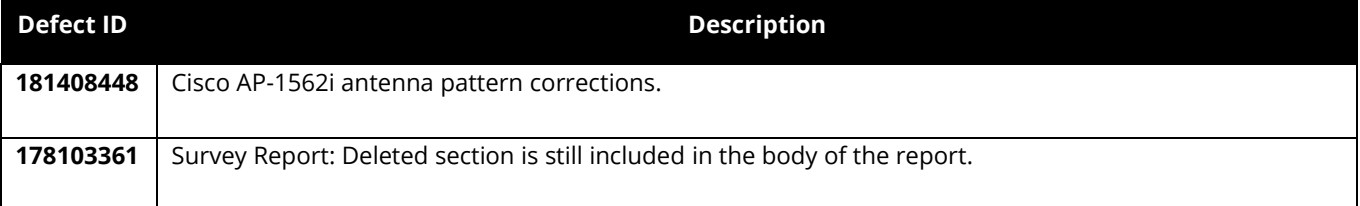

## **System Requirements**

#### **Laptop/Notebook PC/Tablet PC**

- Operating Systems: Microsoft Windows 8 Pro/Enterprise 64-bit, Microsoft Windows 8.1 Pro/Enterprise 64-bit, Microsoft Windows 10 Pro/Enterprise 64-bit, or Microsoft Windows 11 Pro/Enterprise 64-bit.
- Intel® Core™ i5 2.00 GHz (Intel® Core™ i7 or higher recommended).
- 4 GB memory (8 GB or higher recommended).
- 800 MB free HDD or SSD space.
- AirMagnet-supported wireless network adapter(s).
- USB port for external adapter use.
- When using multiple adapters, AirMagnet recommends the use of its multi-adapter kit. Otherwise, multiple USB ports in the PC are required.
- Optional AirMagnet Spectrum XT adapter and license for integrated spectrum survey on Survey PRO. This is required for viewing spectrum data and heat map.
- Google Earth must be installed to export the GPS data for outdoor surveys to Google Earth (Survey PRO only).

#### **Apple**® **MacBook**® **Pro**

- Operating Systems: MAC OS X v10.9 or higher running a supported Windows OS (as noted under the Laptop/Notebook PC/Tablet PC section) using Boot Camp®.
- Intel® Core™ i5 2.00 GHz (Intel® Core™ i7 or higher recommended).
- 4 GB memory (8 GB or higher recommended).
- 800 MB free HDD or SSD space.
- USB port for external adapter use.
- AirMagnet-supported wireless network adapter(s).
- **•** When using multiple adapters, AirMagnet recommends the use of its multi-adapter kit. Otherwise, multiple USB ports in the MacBook ® Pro are required.
- Optional AirMagnet Spectrum XT adapter and license for integrated spectrum survey on Survey PRO. This is required for viewing spectrum data and heat map.
- Google Earth must be installed to export the GPS data for outdoor surveys to Google Earth (Survey PRO only).

## <span id="page-7-0"></span>**Supported Site Map Image Formats**

<span id="page-7-1"></span>.bmp, .dib, .dwf, .dwg, dxf, .emf, .gif, .vsd, .jpg, .wmf, .vdx, and .png.

# **Guideline for Use of Wi-Fi Adapters**

AirMagnet Survey/Planner requires that a Wi-Fi adapter be installed on the same computer running the application to capture Wi-Fi data.

AirMagnet mobile products categorize Wi-Fi adapters into the following types:

- **Preferred Adapters:** These adapters have been tested by AirMagnet and are recommended for use with AirMagnet products. Drivers have been customized for extended feature support. For a complete, up-to-date listing of AirMagnet Preferred wireless adapters, visit [https://www.netally.com/products/airmagnet-survey-pro/#SupportedAdapters.](https://www.netally.com/products/airmagnet-survey-pro/#SupportedAdapters)
- **Other Adapters:** These adapters can be used with AirMagnet Survey PRO but have not been tested by AirMagnet. Drivers have not been customized, will provide limited features, and could provide inaccurate data.

**Note**: When installing Intel® and USB adapters, it is important that you uncheck the option to install the adapter's client utility in addition to the driver software.

# <span id="page-8-0"></span>**Limitations of Other Network Adapters**

Any 802.11 adapter supported by Windows other than the Preferred Adapters falls into the "Other" network adapters category. They can be used with AirMagnet Survey PRO to perform a survey but have not been tested by AirMagnet. These adapters' drivers have not been customized, provide limited feature support, and could provide inaccurate information. **It is important to note that NetAlly is not responsible for the quality of the test results collected using these adapters.**

The following are noted limitations of generic adapters in AirMagnet Survey.

- No ability to scan specific channels: all channels are scanned. There is no Scan or 802.11 tab under the **File>Configure** menu.
- No noise or signal-to-noise ratio (SNR) measurements.
- Measured PHY data rates in the uplink and downlink directions are not separated. Only a single PHY data rate for the connection is reported.
- No packet retries and loss measurements on active and iPerf surveys.
- iPerf throughput performance may vary, depending on the model of the generic adapter in use.
- Limitations in the wireless channels that they scan: They may only be able to scan channels that are approved for wireless use in a specific country, and unable to scan channels assigned as Dynamic Frequency Selection (DFS) channels.
- Only one 802.11ac adapter can be used when utilizing multiple adapters. Refer to "Utilizing Multiple Adapters" in the *AirMagnet Survey User Guide*.
- There is no roaming control for active and iPerf surveys.
- <span id="page-8-1"></span>Due to the inability to disable roaming on the adapter, only the "by SSID" (not by AP) method is available for active and iPerf surveys.

# **Release History**

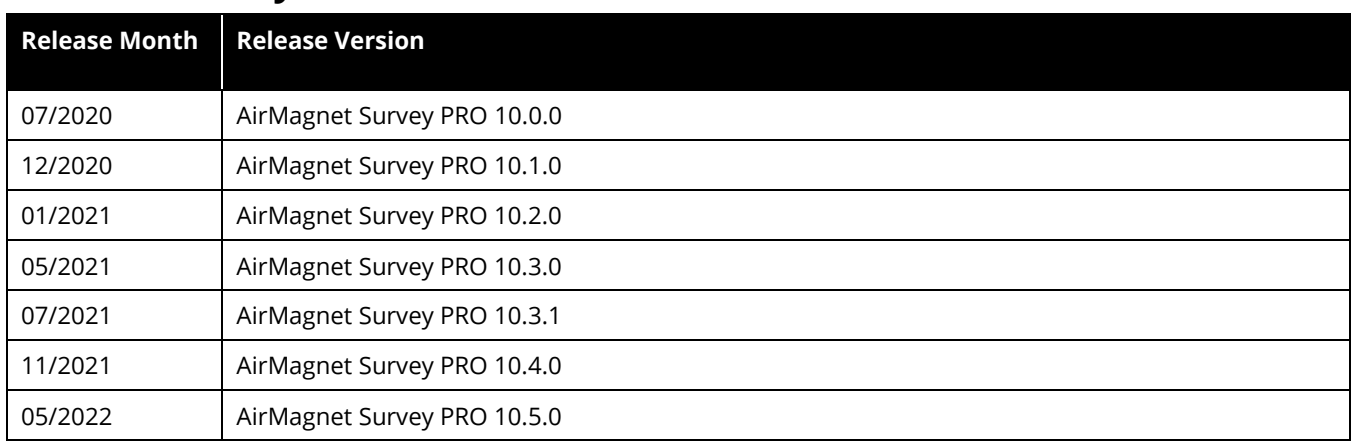

# <span id="page-9-0"></span>**Technical Support**

If you need help with this AirMagnet Survey PRO 10.5.0 release, contact NetAlly, as follows:

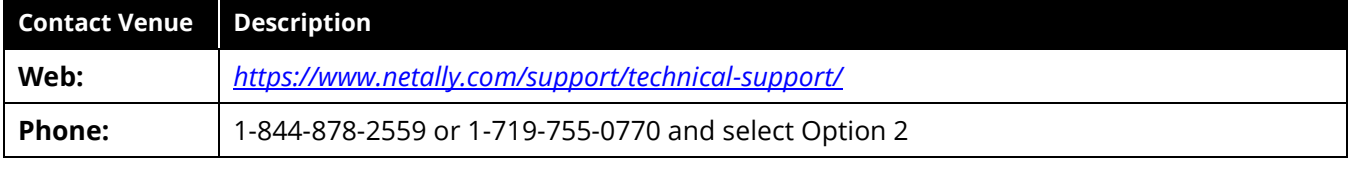

*Note: International direct dial phone numbers are available at [https://www.netally.com/contact-us/.](https://www.netally.com/contact-us/)*